## **WHITE PAPER**

# Progettazione di sistemi di celle a combustibile mediante la progettazione a livello di sistema

Modellazione e simulazione in Simulink e Simscape

Il presente white paper descrive l'utilizzo di Simulink® e Simscape™ per progettare e simulare un sistema di celle a combustibile per la mobilità elettrica. Attraverso un esempio, verrà illustrato in che modo Simulink e Simscape supportano:

- La modellazione fisica multidominio e le simulazioni di sistemi di celle a combustibile, tra cui sistemi termici, a gas e a liquido.
- Vari livelli di fedeltà di modellazione.

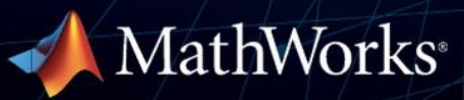

Le celle a combustibile sono impiegate da decenni per alimentare diverse applicazioni. Un esempio è l'uso delle celle a combustibile nel programma spaziale statunitense. Al giorno d'oggi, le celle a combustibile alimentate a idrogeno sono considerate uno degli elementi alla base di una trasformazione verde della mobilità.

Sebbene il loro impiego di lunga data faccia pensare a una tecnologia collaudata e matura, l'utilizzo delle celle a combustibile come fonti di energia per la mobilità elettrica pone diverse sfide, come ad esempio gli effetti sull'efficienza e sull'autonomia dei veicoli.

La trasmissione di un veicolo elettrico a celle a combustibile (FCEV) è costituita da numerosi componenti appartenenti a diversi settori dell'ingegneria, tra cui il settore elettrico, di controllo, meccanico, termodinamico e persino chimico, al fine di gestire la diffusione di gas attraverso la membrana delle celle a combustibile. La progettazione dei singoli componenti e dell'intero sistema influisce sulle prestazioni del veicolo. La modellazione e l'ottimizzazione delle progettazioni consente di testare una gamma più ampia di condizioni, velocizzare i tempi di sviluppo e ridurre i costi.

Il presente white paper descrive la progettazione e la parametrizzazione di un modello di celle a combustibile e dei suoi sistemi di supporto (componenti e sistemi ausiliari, balance-of-plant, BOP) mediante l'utilizzo di Simscape. Il modello si avvale di un blocco con gruppo di elettrodi a membrana (MEA) FuelCell.ssc personalizzato fornito con Simscape Fluids™, nonché di un dominio di gas multispecie personalizzato progettato specificamente per la modellazione di celle a combustibile.

Si basa su una cella a combustibile a membrana elettrolitica polimerica (PEM), ovvero il tipo di cella a combustibile più diffuso per le applicazioni di mobilità grazie alla sua bassa temperatura di esercizio, alla bassa pressione e all'elevata efficienza. Il modello contiene inoltre i componenti ausiliari (BOP) dell'impianto.

#### **Perché utilizzare modelli di celle a combustibile?**

L'utilizzo di modelli di celle a combustibile al posto dei tradizionali prototipi hardware offre numerosi vantaggi in tutte le fasi di progettazione. È possibile confrontare varianti di progettazione, realizzare studi sui tradeoff e selezionare e dimensionare i componenti al fine di ottenere le prestazioni desiderate. Una volta creato un modello iniziale, è possibile ottimizzare i parametri e identificare le migliori strategie operative.

#### **Usi dei modelli di celle a combustibile**

I modelli di celle a combustibile possono essere impiegati in molteplici modi, ad esempio per:

- Selezionare e dimensionare i componenti
	- o Realizzare studi sui tradeoff utilizzando diverse varianti di progettazione
	- o Ottimizzare i parametri e le strategie operative
- Progettare e convalidare algoritmi di controllo
	- o Gestire la temperatura e l'umidità
	- o Controllare la pressione
- Analizzare le prestazioni
	- o Analizzare i flussi di energia tra batterie e celle a combustibile
	- o Determinare l'autonomia dei FCEV utilizzando profili di guida

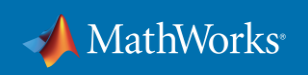

Tra i vantaggi della simulazione figurano:

- Accelerazione dei tempi di sviluppo
- Una più vasta gamma di condizioni testate
- Riduzione dei costi dei test

Tali modelli consentono inoltre di progettare e convalidare gli algoritmi e la logica di controllo insieme al sistema, ancor prima che l'hardware sia disponibile. È possibile partire da un modello semplificato e perfezionare le strategie di controllo congiuntamente all'intero sistema.

Una volta completata e convalidata la progettazione del sistema, è possibile implementare i componenti utilizzando la generazione di codice. MATLAB® , Simulink e Stateflow forniscono funzionalità per la generazione di codice C/C++, HDL e testo strutturato eseguibili su qualsiasi processore, FPGA o PLC. In particolare per le applicazioni automobilistiche, le funzioni di generazione di codice includono anche il supporto per workflow conformi ad AUTOSAR.

L'utilizzo di modelli di simulazione consente di esplorare una gamma più ampia di condizioni operative delle celle a combustibile, comprese quelle che potrebbero risultare poco pratiche o sicure quando si utilizzano prototipi hardware. È inoltre possibile analizzare le prestazioni complessive del sistema di celle a combustibile, ad esempio determinare i flussi di energia tra batterie e pile di celle a combustibile e stimare l'autonomia dei FCEV. Le informazioni ottenute dalla simulazione aiutano a sviluppare prototipi hardware migliori, incrementando così l'efficacia e riducendo i costi dei test.

### **Definizione del modello di celle a combustibile**

I modelli Simscape sono in grado di riprodurre il comportamento di sistemi completi di celle a combustibile fin nel dettaglio delle caratteristiche termodinamiche e di diffusione dei gas miscelati, nonché nel dominio termo-liquido per la gestione della temperatura e dell'umidificazione.

Il modello sottostante (Figura 1) utilizza una libreria e un dominio Simscape personalizzati per la modellazione di gas multispecie. Il gruppo di elettrodi a membrana è un componente personalizzato progettato utilizzando codice Simscape che può essere adattato per soddisfare requisiti specifici.

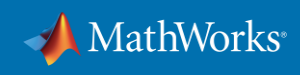

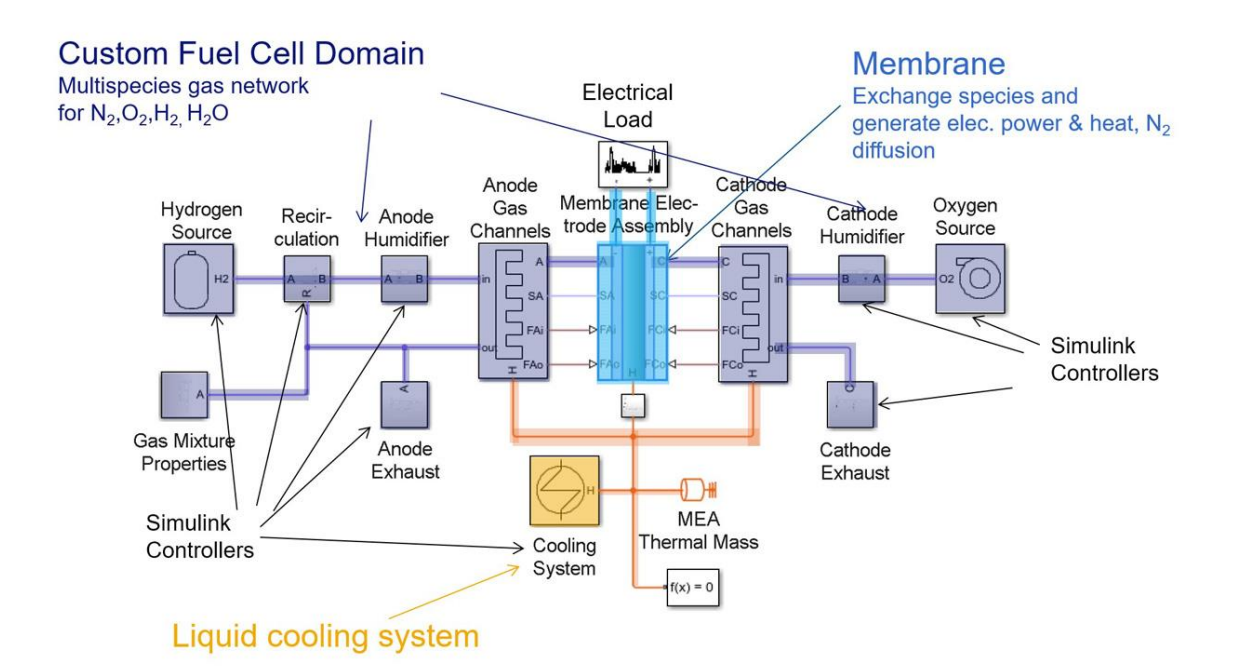

Figura 1. Sistema di celle a combustibile che utilizza un dominio personalizzato di celle a combustibile comprendente un modello di membrana.

Per ulteriori informazioni, consulta questo esempio: [Sistema di celle a combustibile PEM.](https://www.mathworks.com/help/physmod/simscape/ug/pem-fuel-cell-system.html)

Le sezioni evidenziate in violetto rappresentano il dominio personalizzato di celle a combustibile. L'esempio analizza le particolari complessità dei sistemi di celle a combustibile, derivanti dalla loro natura di reti di gas multispecie. È necessario prendere in considerazione la termodinamica e le caratteristiche dei fluidi di una miscela di quattro diverse specie gassose: azoto  $(N_2)$ , ossigeno  $(O_2)$ , idrogeno  $(H_2)$  e acqua  $(H_2O)$ .

La membrana, evidenziata in azzurro, è scritta nel linguaggio Simscape, che verrà trattato brevemente nella parte finale di questo documento. Il modello di membrana calcola il comportamento elettrico utilizzando la legge di Faraday, l'equazione di Nernst e il collegamento della membrana al carico elettrico alimentato dalla pila di celle. Le sue proprietà tengono conto, inoltre, della diffusione dell'azoto, una capacità fondamentale per la progettazione di strategie di spurgo, che a loro volta sono fondamentali per ottimizzare l'efficienza e la potenza in uscita e determinare le dimensioni necessarie delle batterie.

Il colore arancione indica il sistema di gestione termica. La pila di celle a combustibile deve funzionare a circa 80 °C e produce calore di scarto, pertanto l'avviamento a freddo richiede una gestione termica con refrigeratori, scambiatori di calore, pompe e riscaldatori come BOP.

Molti dei componenti del sistema di celle a combustibile richiedono diversi tipi di controller, come indicato nella Figura 1.

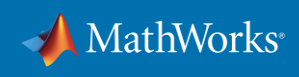

## **Componenti di un modello di celle a combustibile**

Simscape offre diverse opzioni per la modellazione di celle a combustibile a diversi livelli di fedeltà. In una sezione successiva del documento verrà trattata la scelta di un livello di fedeltà adeguato. È possibile modellare con precisione singoli componenti di vari domini dell'ingegneria congiuntamente ai rispettivi controller.

I componenti di base di una cella a combustibile includono:

- fonte di idrogeno
- sistema di ricircolo
- umidificatore
- anodo
- sistema di scarico e spurgo

#### **Fonte di idrogeno**

La fonte di idrogeno è composta dal serbatoio del combustibile, da una valvola di riduzione della pressione e da un tubo (Figura 2). Il serbatoio consiste in una camera a volume costante, un concetto utilizzato in tutto il modello. La Figura 2 mostra inoltre l'elenco dei parametri del blocco serbatoio. Poiché nel serbatoio è immagazzinato solo idrogeno, la frazione molare iniziale (riquadro rosso) che copre tutte e quattro le specie è impostata su 1 solo per la terza specie, l'idrogeno. L'ordine fisso delle specie è azoto, ossigeno, idrogeno e acqua. Questo vettore si ripeterà nel corso dell'intero processo di modellazione.

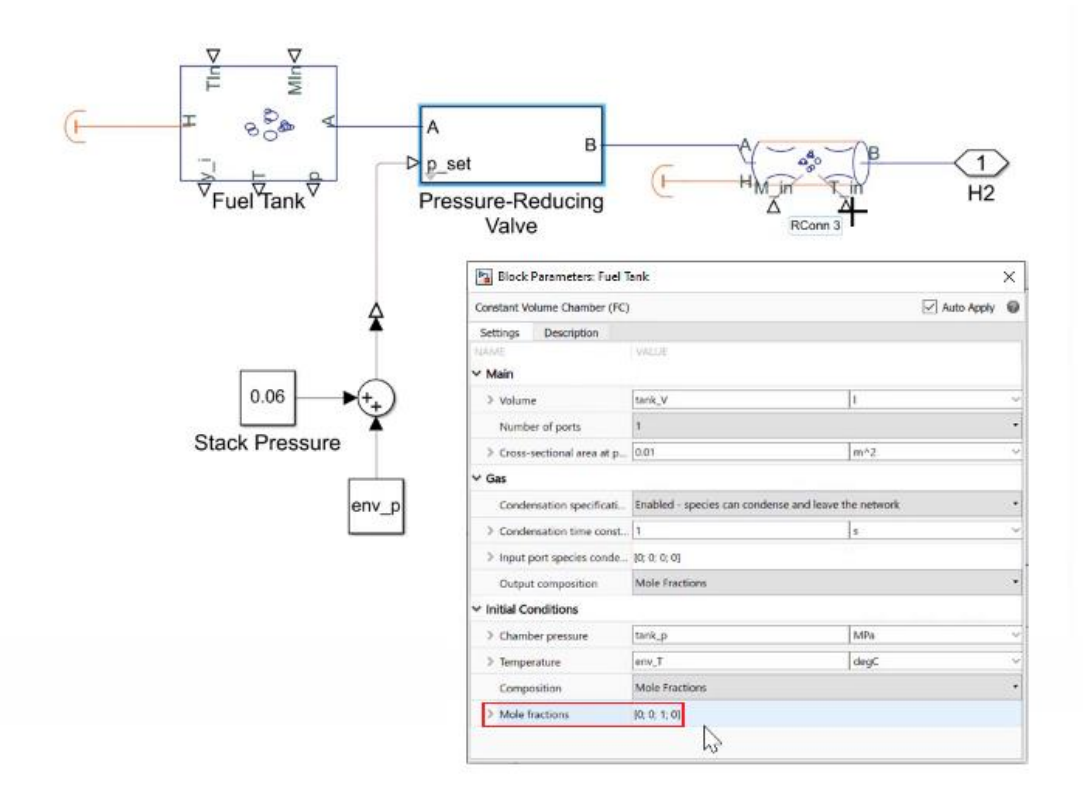

Figura 2. Serbatoio con valvola di riduzione della pressione e controller.

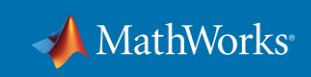

Il serbatoio riceve un flusso di massa (MIn) esterno a una certa temperatura (TIn). Presenta una porta di collegamento termico (H, a sinistra), che in questo caso è isolata, e una porta (A) che lo collega all'unità successiva, la valvola di riduzione della pressione. Il serbatoio dispone inoltre di output di misura per la pressione (p), la temperatura (T) e anche per le frazioni molari (y\_i) di tutte e quattro le specie prese in considerazione. La valvola collegata riduce la pressione dell'idrogeno del serbatoio, pari a circa 700 bar, agli 1,6 bar necessari per la pila di celle a combustibile. La porta B della valvola è collegata a un elemento di tubo con input di flusso di massa (MIn) e di temperatura (TIn) e a una porta termica, qui non utilizzati.

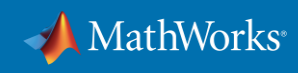

#### **Ricircolo**

Il ricircolo (Figura 3) viene modellato, in quanto l'idrogeno non viene utilizzato interamente nell'anodo. Invece di essere disperso nell'ambiente, l'idrogeno inutilizzato viene rimesso in circolo. L'elemento di ricircolo è una camera a volume costante con tre porte. Alla porta B è collegato un iniettore con un controller che controlla il flusso da (R) alla porta (B) della camera del volume in base alla corrente utilizzata dal carico elettrico sulla pila (i\_stack, in basso a sinistra).

Il modello di ricircolo consente di osservare l'impatto sull'efficienza della variazione del rapporto tra idrogeno fresco e gas usato che rifluiscono dall'anodo.

Più avanti, la simulazione con Simulink e Simscape aiuterà a convalidare la progettazione e i controller. In questo modo è possibile esplorare a fondo lo spazio di progettazione prima di prototipare un sistema utilizzando l'hardware.

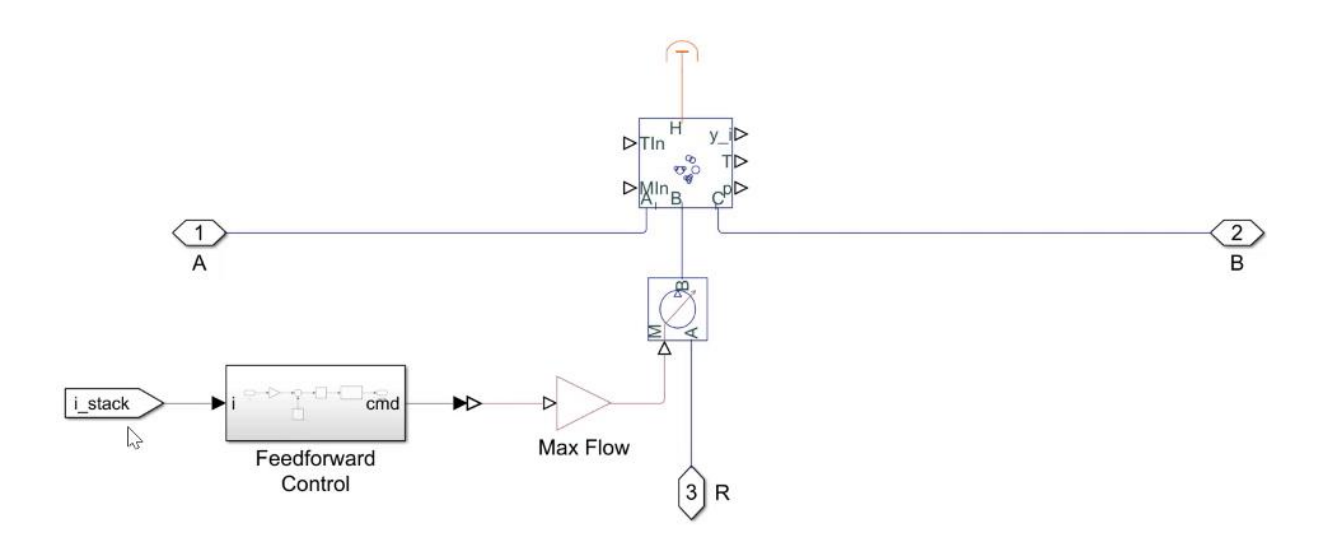

Figura 3. Ricircolo con controller e valvola.

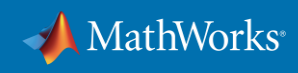

#### **Umidificatore**

L'umidificatore anodico si collega alla porta (B) del sistema di ricircolo (Figura 4). Al fine di evitare eventuali danni, è necessario che la membrana venga mantenuta umida durante il funzionamento. A questo scopo, l'umidificatore mantiene l'umidità relativa della miscela di gas in ingresso nell'anodo a un livello pari al 100% iniettando vapore acqueo nel tubo sopra M\_in.

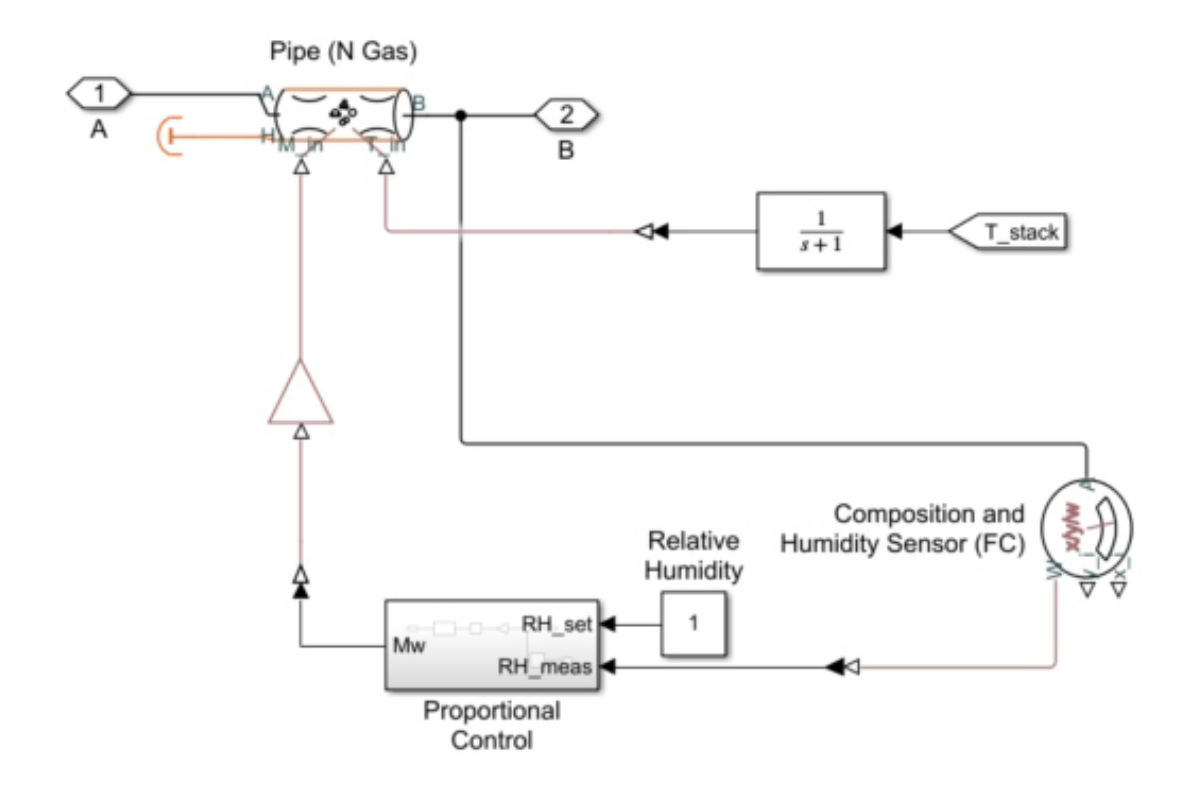

Figura 4. Elemento umidificatore comprendente un sensore di composizione e di umidità in corrispondenza della membrana.

Il sensore di composizione e umidità, collegato alla membrana, misura continuamente le frazioni di massa (x\_i) e molari (y\_i) di tutti i componenti, mentre il controller proporzionale applica l'acqua alla miscela in base alle esigenze. Oltre al flusso di massa (M\_in), una funzione di trasferimento (in alto a destra) determina la temperatura del vapore acqueo applicato dalla temperatura attuale della pila di celle.

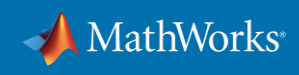

#### **Anodo**

All'interno dell'anodo (Figura 5), l'idrogeno viene scisso in protoni ed elettroni, il che chimicamente rappresenta un'ossidazione. I protoni passano nel catodo attraverso la membrana. Gli elettroni fluiscono attraverso un circuito elettrico esterno, generando la corrente elettrica che alimenta il carico collegato.

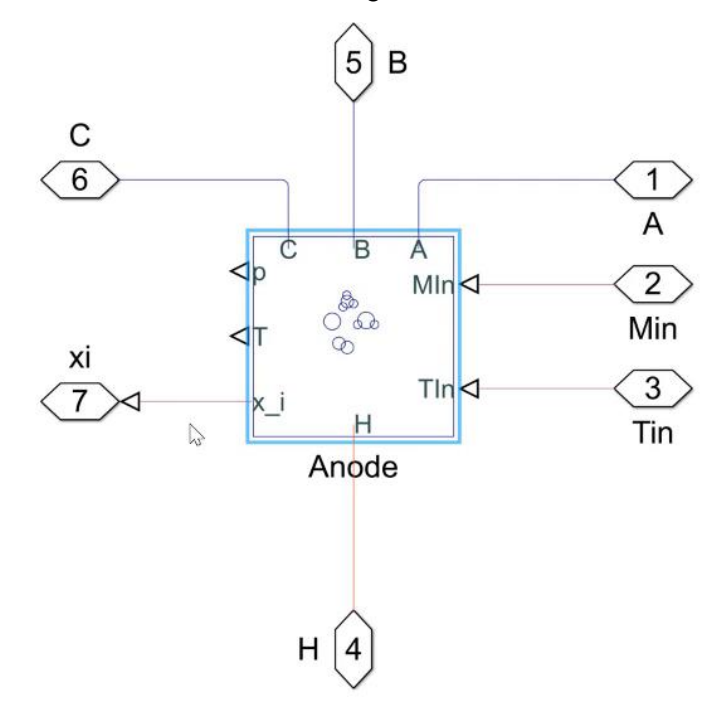

Figura 5. Sottosistema di canali del gas anodico.

L'anodo, anch'esso modellato come una camera a volume costante, ha il suo ingresso dalla porta (C), mentre l'uscita del gas avviene tramite la porta (B). La porta (A) è utilizzata per la lettura della temperatura e della pressione alla membrana; su questo elemento non vi è alcun flusso. Il flusso dalla membrana è controllato tramite le porte (MIn) e (TIn). La porta (H) scambia calore con il sistema di raffreddamento/riscaldamento. La porta (x\_i) serve a ottenere le frazioni di massa dei singoli componenti del gas.

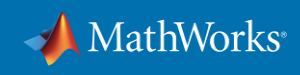

#### **Sistema di scarico e spurgo**

Durante il funzionamento, l'azoto, oltre ai protoni e all'acqua, passa attraverso la membrana della cella a combustibile. L'azoto si accumula nell'anodo, riducendo l'utilizzo del combustibile a idrogeno, con conseguente diminuzione della potenza in uscita. Per attenuare questo effetto, il sistema di celle a combustibile impiega uno scarico in corrispondenza dell'anodo per spurgare il sistema.

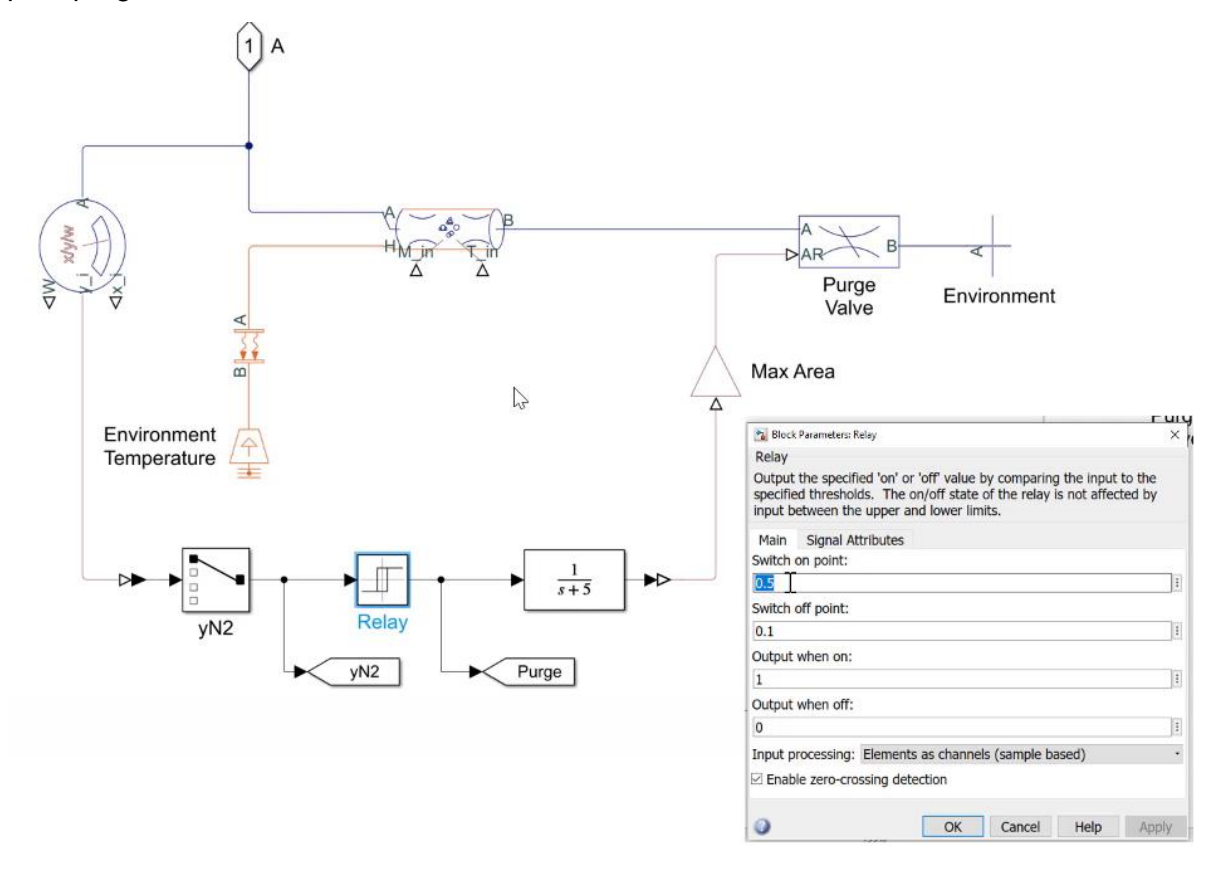

Figura 6. Scarico dell'anodo con relè di spurgo.

In questo esempio, il riflusso viene spurgato da un relè non appena il livello di azoto raggiunge una frazione molare di 0,5 (punto di accensione nei parametri del blocco relè, Figura 6) e si arresta a 0,1 (punto di spegnimento nei parametri del blocco relè). Quando lo spurgo è attivo, la valvola di spurgo sarà completamente aperta. Quando è spento, la valvola sarà completamente chiusa.

#### **Convalida delle strategie dei controller: esempio di spurgo**

È possibile utilizzare Simscape per convalidare il funzionamento dei controller in questo sistema. Simscape registrerà gli output di tutti i blocchi durante le simulazioni. I valori ottenuti possono essere controllati nell'explorer dei risultati di Simscape (Figura 7).

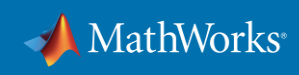

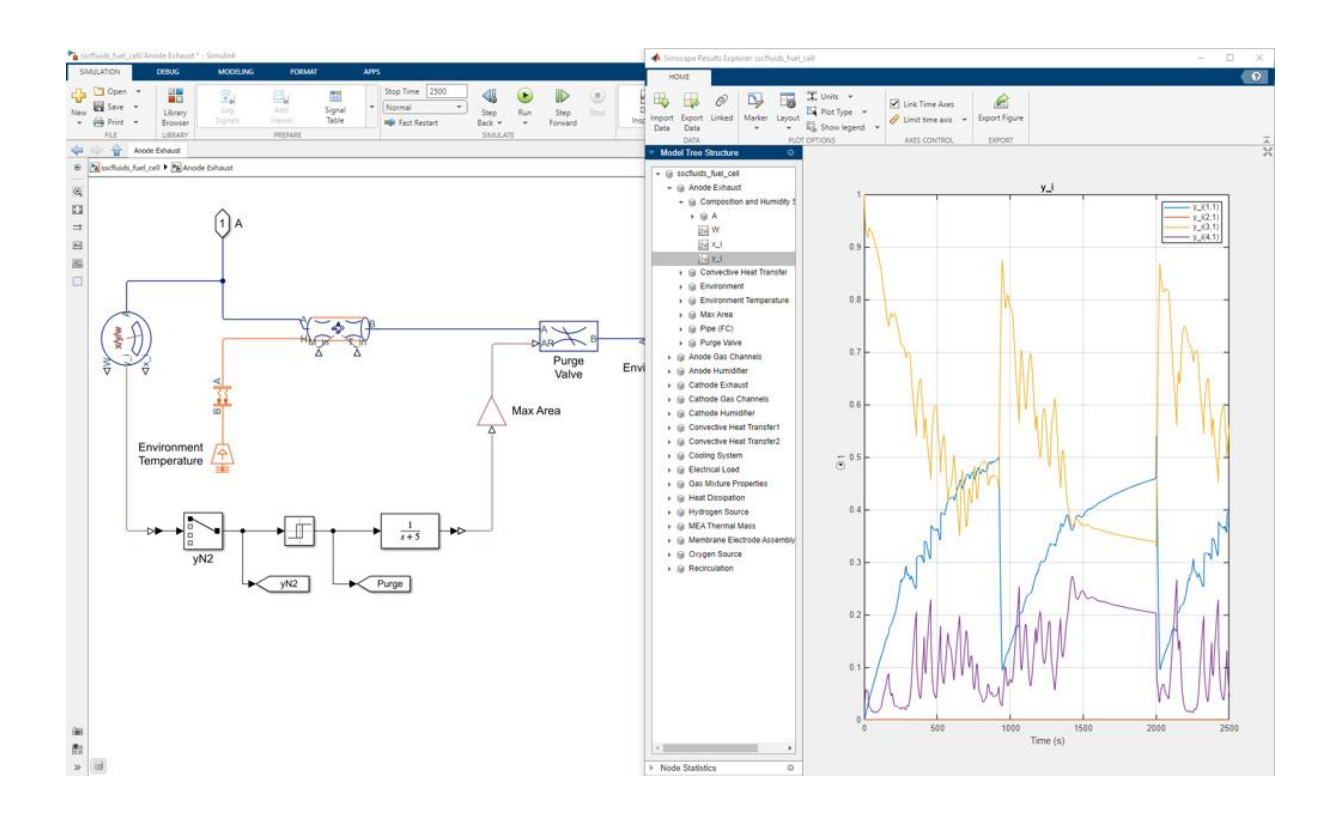

Figura 7. Elemento di spurgo (a sinistra) con i risultati della simulazione dall'explorer dei risultati di Simscape.

In questo caso consideriamo le frazioni molari (y\_i) delle specie gassose in corrispondenza della porta (A) del sensore di composizione e umidità nel sistema di scarico dell'anodo durante il funzionamento. Inizialmente, il livello di azoto (linea blu) è pari a zero. All'aumentare del livello di azoto, la frazione di idrogeno (linea gialla) diminuisce. Quando la frazione di azoto raggiunge lo 0,5, il processo di spurgo viene avviato e viene interrotto a 0,1 come desiderato.

Allo stesso tempo, si può notare che la frazione d'acqua (linea viola) varia in base al controllo da parte dell'umidificatore. Infine, la frazione di ossigeno (linea arancione) rimane pari a zero, il che è positivo in quanto è sempre opportuno che ossigeno e idrogeno si trovino su lati diversi della cella. I risultati della simulazione sono un controllo visivo del funzionamento della strategia di spurgo e consentono quindi di convalidare il controller.

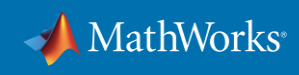

#### **Aspirazione dell'aria**

Il blocco catodo (non mostrato) è identico all'anodo mostrato nella Figura 5 e presenta le stesse porte e gli stessi input. Al suo interno, l'ossigeno come reagente accetta gli elettroni che fluiscono attraverso il circuito elettrico esterno e reagisce con i protoni provenienti della membrana, formando acqua.

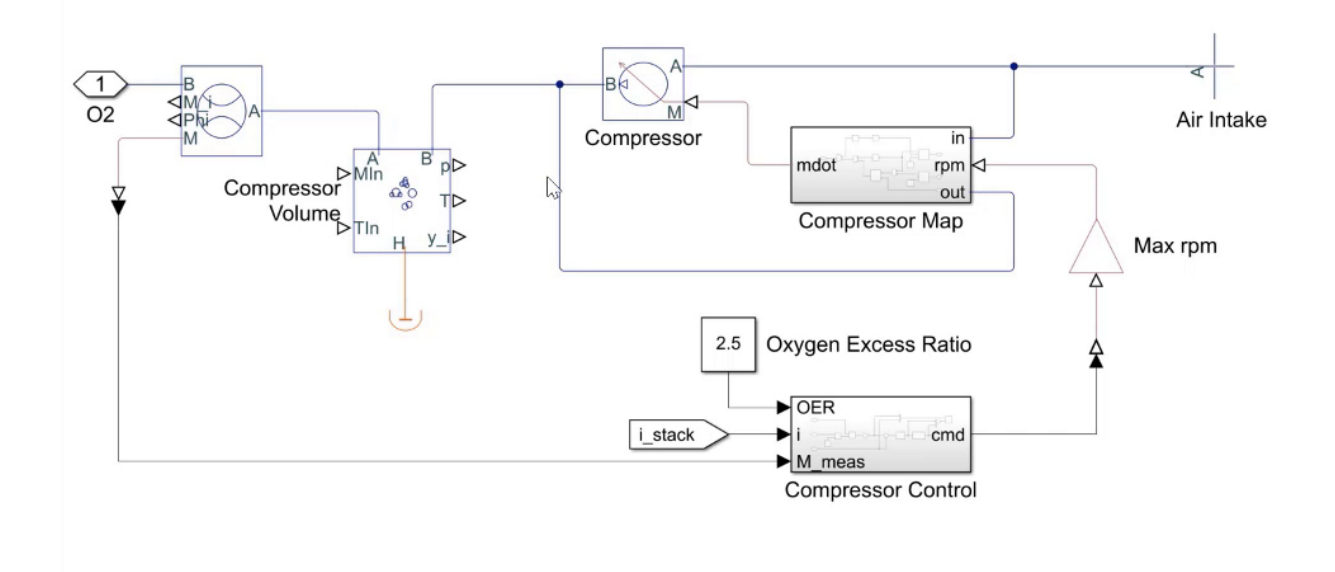

Figura 8. Compressore di aspirazione dell'aria con controller.

Il lato catodico del sistema di celle a combustibile si differenzia inoltre dal lato anodico in quanto aspira aria a pressione ambiente e necessita quindi di un compressore per portare l'aria alla pressione richiesta all'interno della pila (Figura 8). Il compressore dispone di un proprio controller che agisce sulla corrente richiesta dal carico elettrico (i\_stack). Poiché l'aria è una risorsa facilmente reperibile, non sono necessari sistemi di ricircolo e spurgo. Pertanto, è sufficiente un semplice scarico.

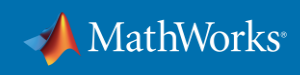

#### **Sistema di raffreddamento**

Il sistema di raffreddamento è collegato all'anodo, al catodo e alla membrana (Figura 9). Il raffreddamento a liquido è stato scelto per la sua elevata efficienza. È costituito da un serbatoio, una pompa, uno scambiatore di calore, un radiatore e il controller della pompa che funziona in base alla temperatura della pila, il cui set point è 80 °C.

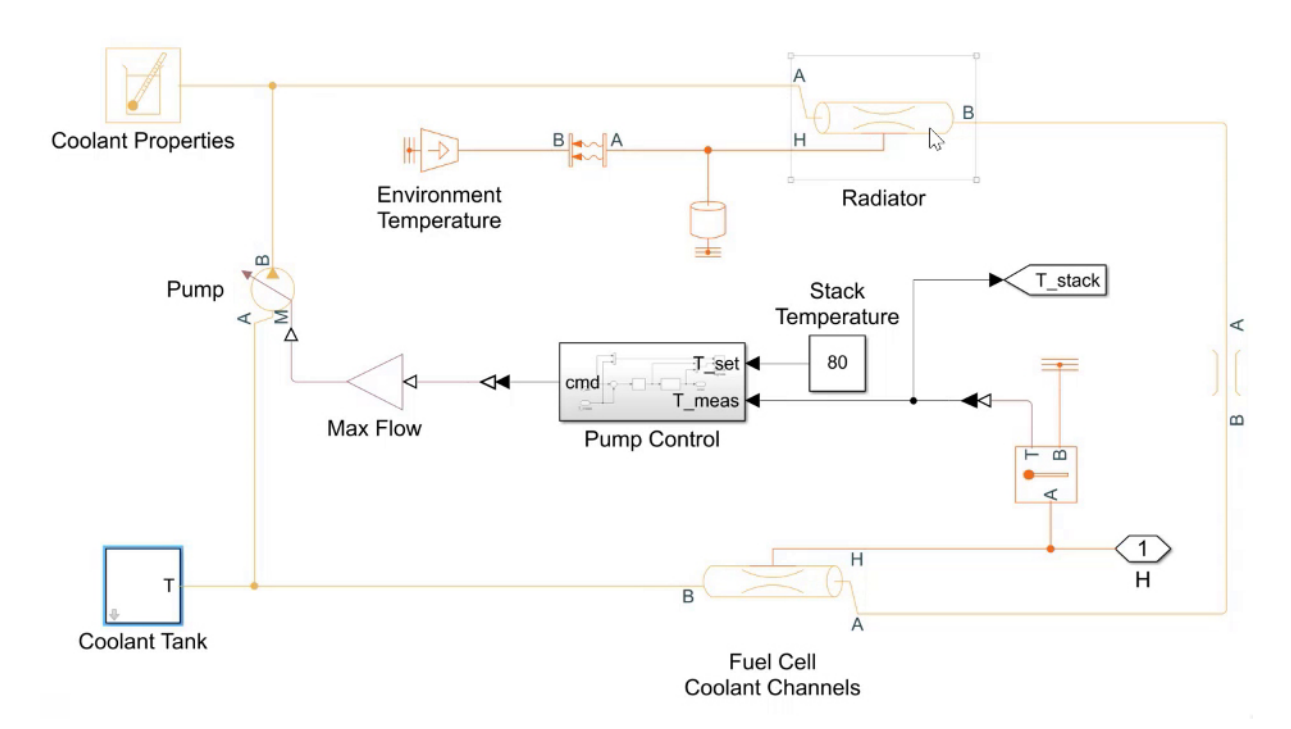

Figura 9. Sistema di raffreddamento a liquido.

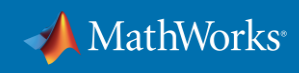

## **Linguaggio Simscape: modellazione di componenti e domini personalizzati**

È possibile modellare i propri componenti e domini personalizzati utilizzando il linguaggio Simscape, che si basa su MATLAB e supporta la creazione di blocchi Simscape utilizzabili come qualsiasi altro blocco di libreria (Figura 10). Per semplicità, l'esempio qui proposto è il blocco Local Restriction dal dominio personalizzato di celle a combustibile.

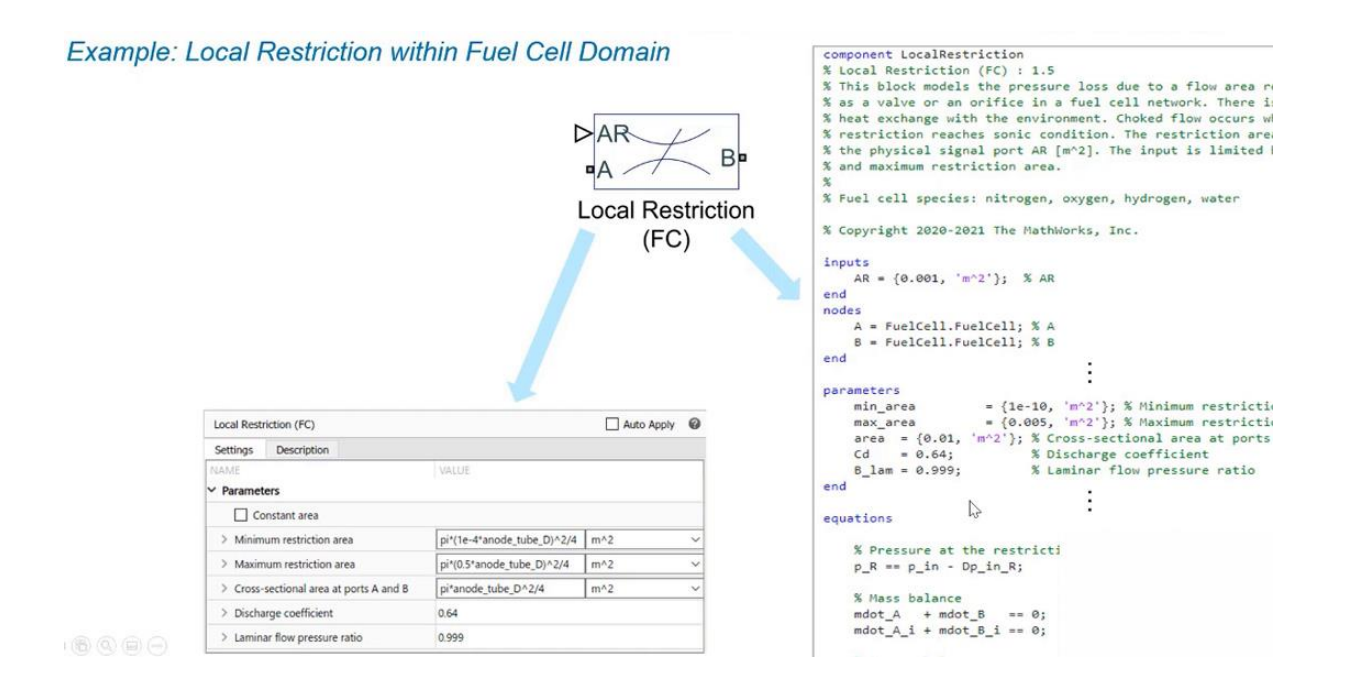

Figura 10. Componente del blocco Local Restriction sviluppato con il linguaggio Simscape.

Il codice sorgente (Figura 10, a destra) inizia con component o domain, seguiti dal nome. Può contenere una descrizione del blocco seguita dagli input che utilizza: AR, i suoi nodi (A e B) e i parametri che possono essere configurati tramite la maschera dei parametri (in basso a sinistra).

Le equazioni costituiscono la parte principale di un blocco personalizzato. Esprimono il comportamento del componente, quale in questo esempio la pressione all'ingresso nella restrizione e il bilancio di massa. I blocchi possono anche includere il bilancio energetico o altre equazioni.

In caso di collaborazione con partner o di distribuzione dei modelli e delle librerie, è possibile proteggere la proprietà intellettuale salvando questi elementi come file binari.

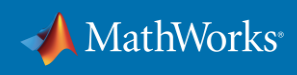

## **Blocchi Simscape: selezione dei livelli di fedeltà per la modellazione del sistema**

Il modello qui presentato utilizza un approccio basato sui principi primi con una dinamica completa dei gas. È possibile utilizzare questo livello di fedeltà per il dimensionamento dei componenti, la progettazione e la convalida dei controlli, la regolazione dei controller e l'identificazione delle concentrazioni di tutte le specie di gas nei rami del sistema.

Per alcune applicazioni è necessario o sufficiente un livello di fedeltà inferiore, in quanto le singole simulazioni richiedono troppo tempo o è necessario rappresentare solo un comportamento approssimativo. In questi casi, Simscape Electrical™ include un semplice blocco cella a combustibile, che riflette il comportamento della tensione rispetto alla corrente (Figura 11, in basso a sinistra).

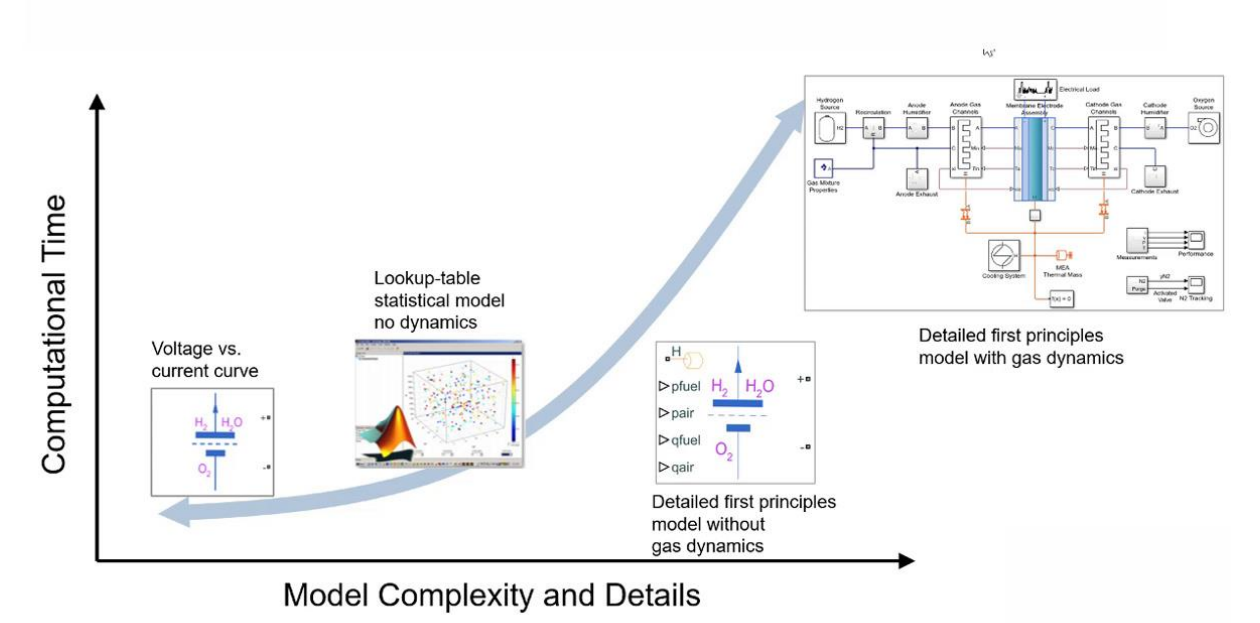

#### 00000

Figura 11. Il tempo di calcolo aumenta in funzione della complessità del modello.

Simscape Electrical contiene anche modelli più dettagliati basati sui principi primi, ma senza dinamica dei gas (secondo da destra) e modelli statistici basati su tabelle di lookup (secondo da sinistra) senza dinamica. Questi ultimi, tuttavia, richiedono misurazioni approfondite per la raccolta dei dati necessari.

A seconda dell'applicazione, questi modelli diversi consentono di scegliere quello più adatto alle proprie esigenze in termini di livello di dettaglio e velocità di simulazione. È inoltre possibile estrarre un modello basato su tabelle di lookup dal modello completamente dettagliato e utilizzarlo per accelerare le simulazioni nelle fasi successive dello sviluppo senza compromettere l'accuratezza. Insieme ad altri metodi di accelerazione delle simulazioni, come ad esempio la parallelizzazione o il cloud computing, è possibile incrementare la produttività e ridurre i tempi di sviluppo.

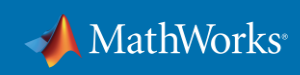

## **Conclusione**

Simscape offre diverse opzioni per la modellazione di celle a combustibile a diversi livelli di fedeltà. I singoli componenti, come i serbatoi, le valvole, la pila di celle a combustibile, gli umidificatori e i compressori, provenienti da diversi domini dell'ingegneria, possono essere modellati accuratamente insieme ai rispettivi controller.

Utilizzando domini e componenti personalizzati, questi modelli rilevano il comportamento di sistemi completi di celle a combustibile fin nel dettaglio delle caratteristiche termodinamiche e di diffusione dei gas miscelati, nonché nel dominio termo-liquido per la gestione della temperatura e l'umidificazione.

È possibile utilizzare questi modelli di simulazione per la progettazione, la regolazione dei parametri dei componenti, la convalida e la generazione di codice di controller logica, nonché studi di integrazione e ottimizzazione dei parametri di sistema e di controllo.

#### **Passaggi successivi**

[Scopri di più sui modelli di celle a combustibile](https://www.mathworks.com/discovery/fuel-cell-model.html)

[Guarda un webinar: Integrazione di celle a combustibile per](https://www.mathworks.com/videos/fuel-cell-integration-for-electrified-propulsion-1651589963368.html)  la [propulsione](https://www.mathworks.com/videos/fuel-cell-integration-for-electrified-propulsion-1651589963368.html) elettrificata

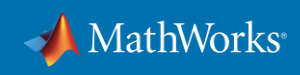